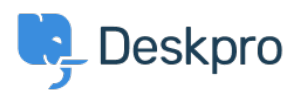

[지식 베이스](https://support.deskpro.com/ko/kb) > [Deskpro Legacy](https://support.deskpro.com/ko/kb/deskpro-legacy) > [Changing the size of the navigation buttons](https://support.deskpro.com/ko/kb/articles/changing-the-size-of-the-navigation-buttons)

# Changing the size of the navigation buttons

Lauren Cumming - 2023-08-31 - [Comments \(1\)](#page--1-0) - [Deskpro Legacy](https://support.deskpro.com/ko/kb/deskpro-legacy)

## **Question**

How do I change the size of the navigation buttons on the main homepage to the size of the ones on the new ticket form?

### **Answer**

This is a simple change.

Go to Admin > User Portal > Portal > Templates > home.html and replace

<sup>1</sup> News

#### **nav\_buttons\_big** with **nav\_buttons.**

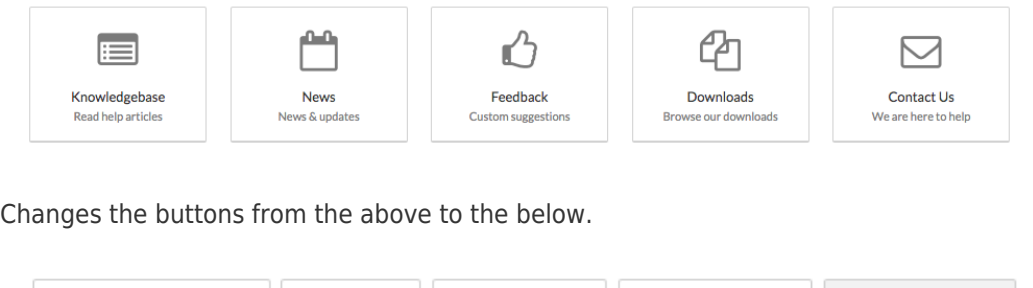

G Feedback

*<sup>4</sup> Downloads* 

 $\boxdot$  Contact Us

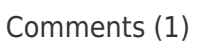

```
Comments (1)
```
Knowledgebase

#### **James Horn**

4 년 전

I was hoping this would explain how to actually change the values of the button, like width and height. Is there a way to do this?